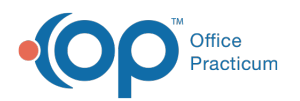

# Daily Reports: Transaction Analysis

Last Modified on 05/20/2024 3:12 pm EDT

Version 21.3

# When to Use this Report

The Billing Transaction Analysis report is commonly used for:

- Financial Summary Reporting
- CPT Utilization

Use this report to view your charges, payments, or adjustments for a day, a week, a month, or any time frame that you wish to isolate your data. For example, if you wish to look at all charges that were posted into the system for a period of a week, select the **Date of Service (DOS)**to be "Between" the two dates (1), and view the**Charges Summary Tile** (6).

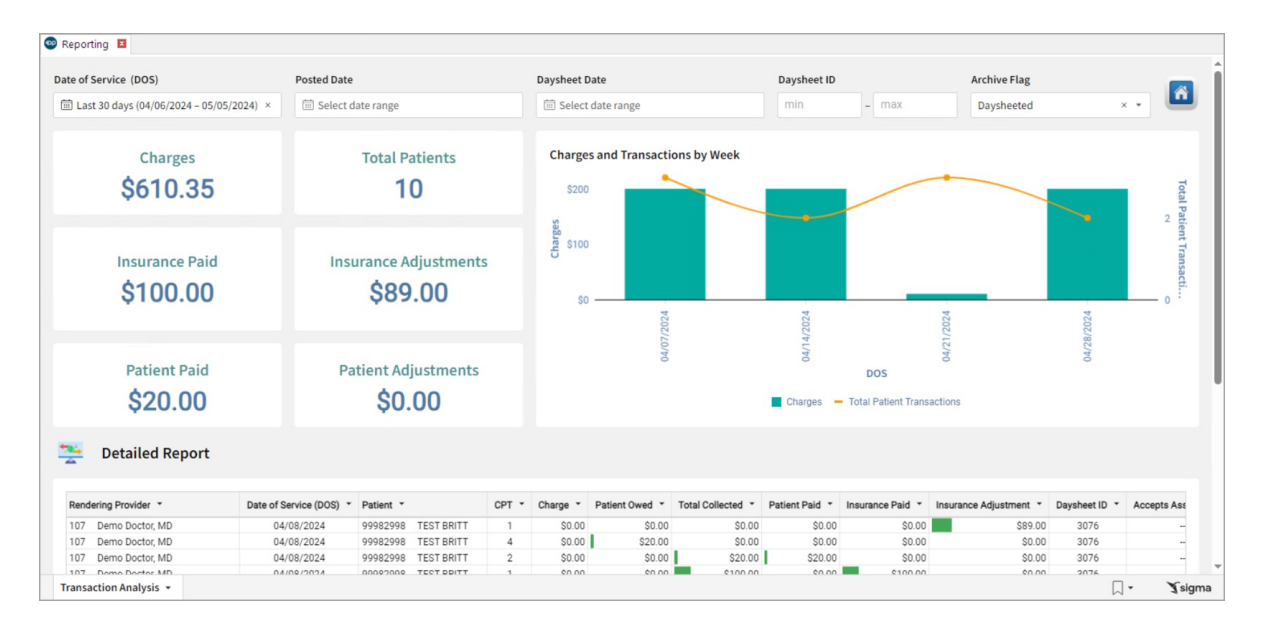

# About Daily Reports: Transaction Analysis

#### **Path: Tools > Reporting > Daily Reports > Transaction Analysis**

This report shows charges, payments, and adjustment transactions for a specified time frame based off of grid criteria (Charge/Payment date, Posting (Entry), Daysheet, Daysheet ID).

## Daily Reports: Transaction Analysis Map

Hover over each of the Summary Tiles, to see specific data. For instructions on how to drill down and expand that information from the Summary Tiles, please see the **Drill Down** section of the Data [Element](http://op.knowledgeowl.com/help/data-element-tutorial) Tutorial.

**Note**: All columns in the Detailed Report section will show by default. To hide columns, see the**Visualization** section of the [Maximized](http://op.knowledgeowl.com/help/maximized-elements) Elements article.

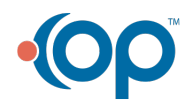

Ж

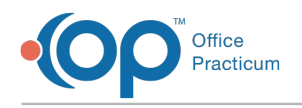

#### Filters and Summary Tiles

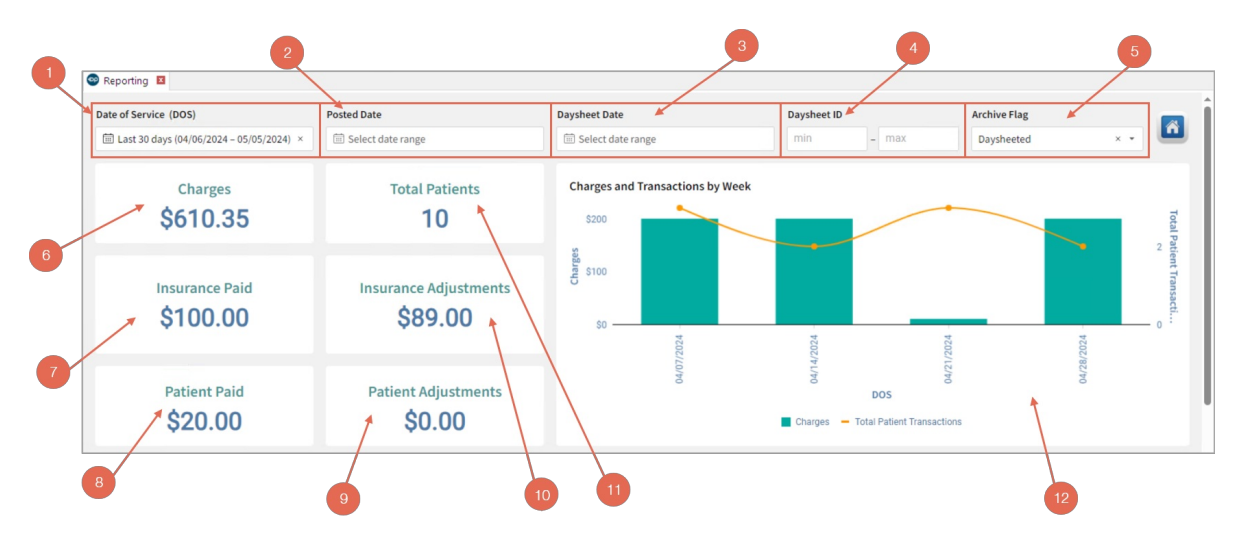

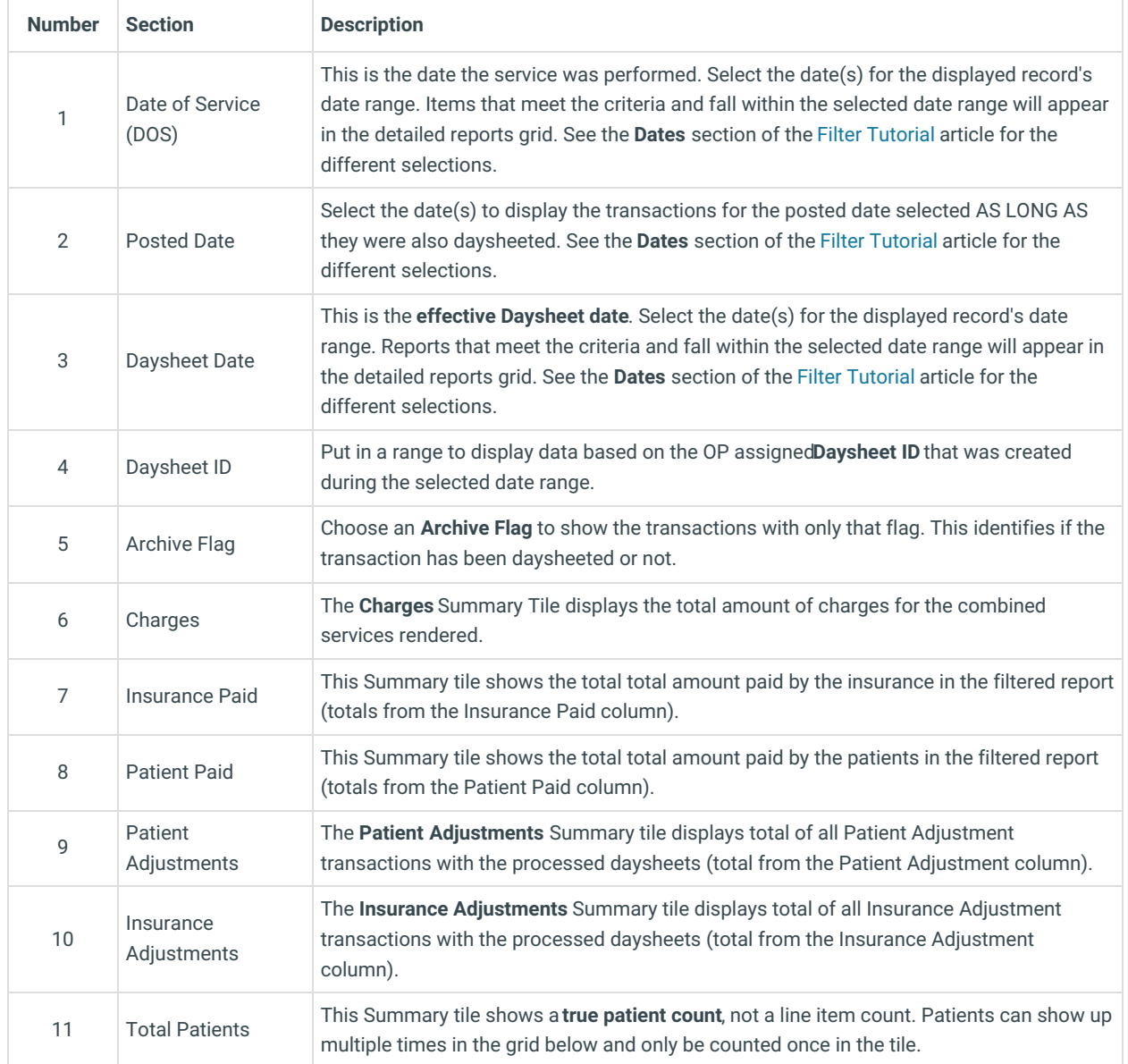

### Detailed Report

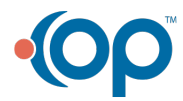

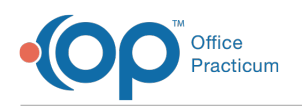

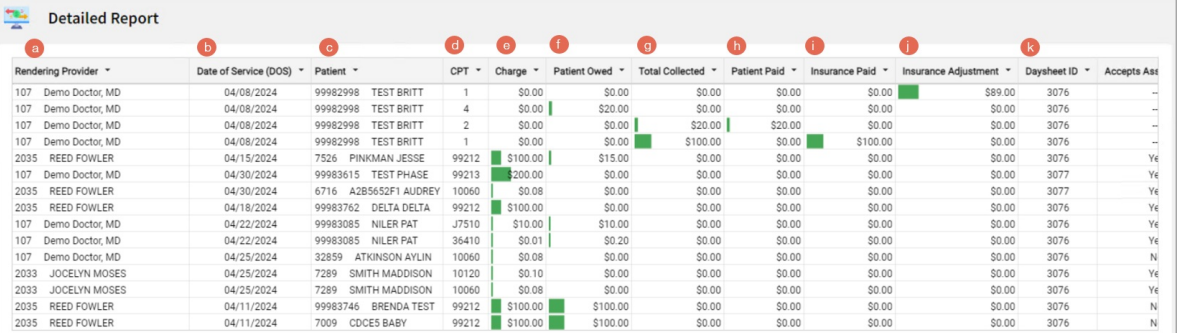

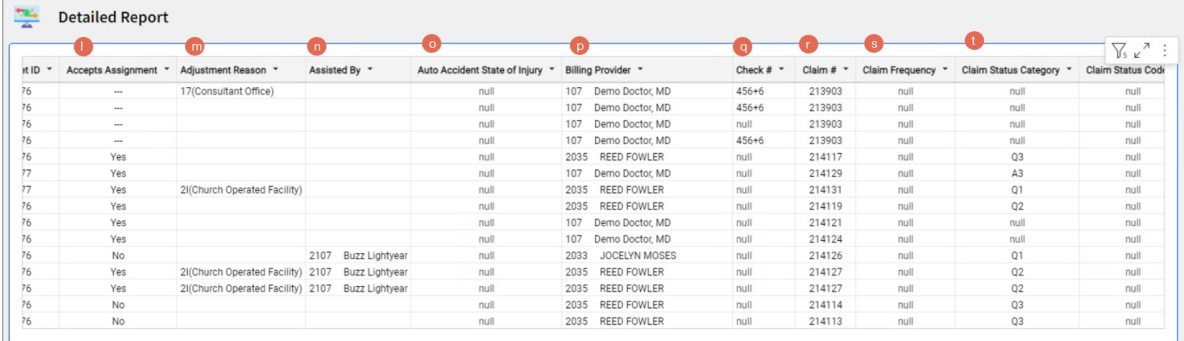

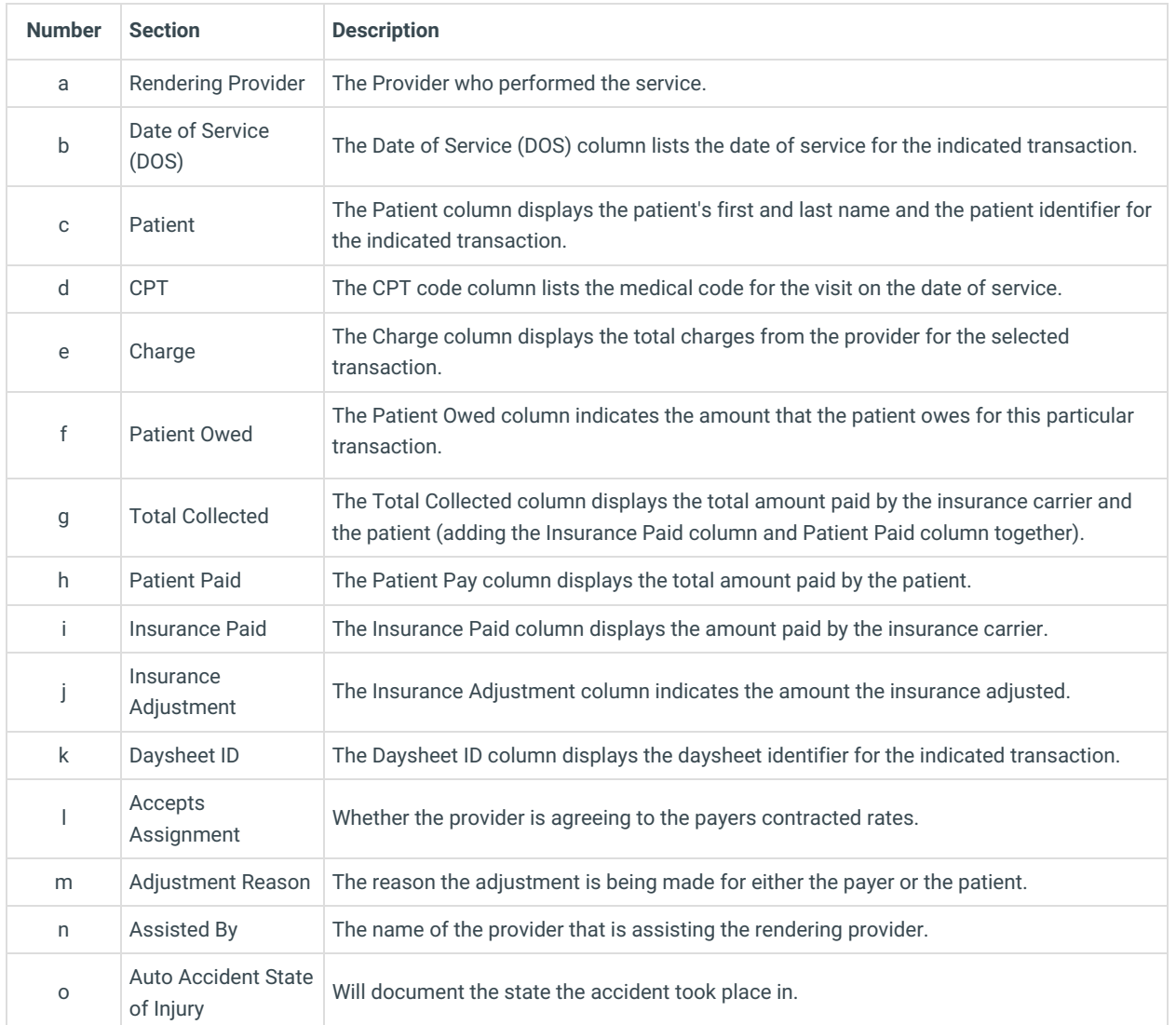

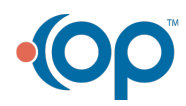

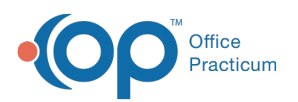

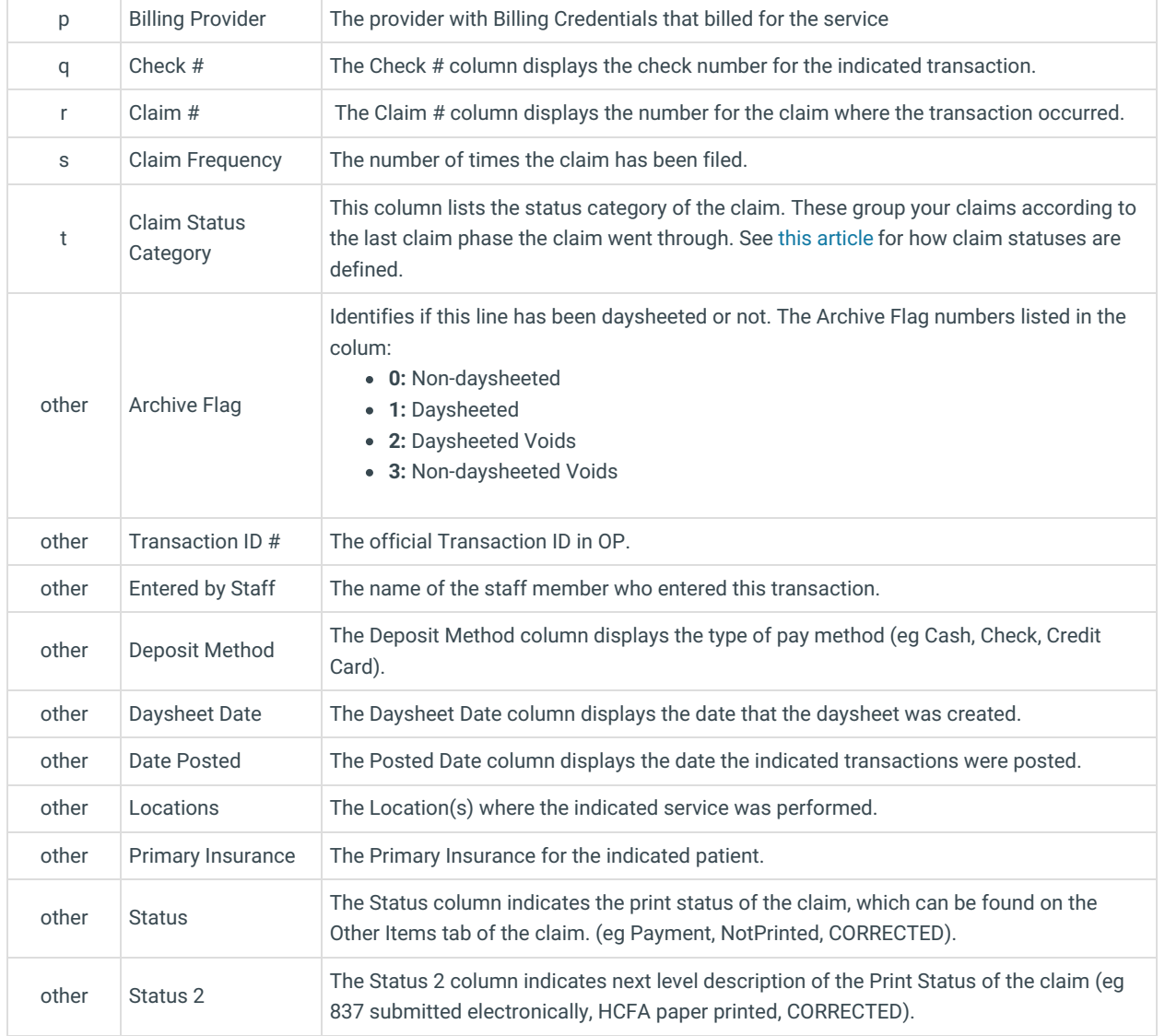

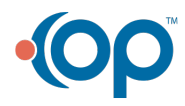